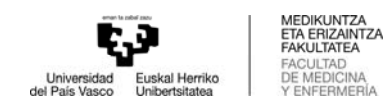

## GRALa hautatzeko (fakultateak eskainitakoetatik)

- Erabili EXPLORER nabigatzailea (GARRANTZITSUA)
- Sartu GAURen Proyectos fin de carrera / Trabajos fin de grado
- Hautatu ikastegia:
	- o 327 Graduak: Medikuntza, Fisioterapia, Odontologia
	- o 352 Gradua: Erizaintza
- Hautatu ">>", "abierto" hitzaren ezkerraldean dagoena eta sartu

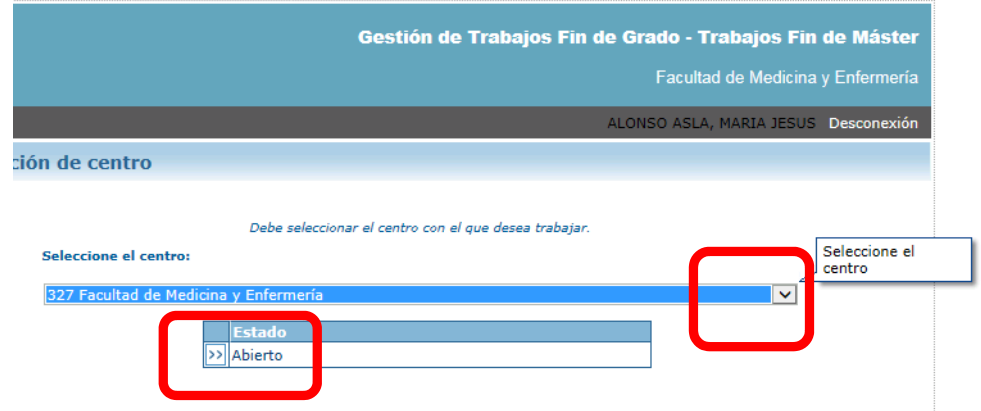

Ireki "Selección de proyectos / Trabajos" menua

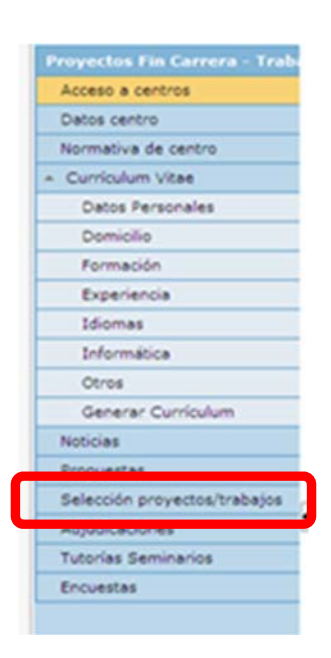

- Hautatu titulazioa eta sakatu "Buscar".
- Menuko aukera horretatik, ikasleak GRAL publikoen zerrenda ikusiko du, eta horietako batean edo batzuetan izena eman ahalko du.

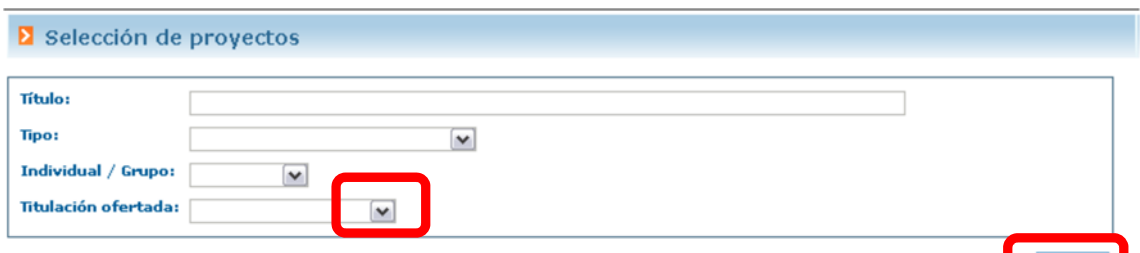

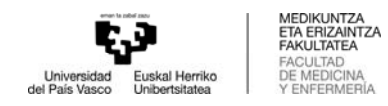

Ezkerreko ">>" botoitik, eskainitako proiektuaren datuak ikus daitezke.

Honela ikusiko da proiektu bakoitzarekin:

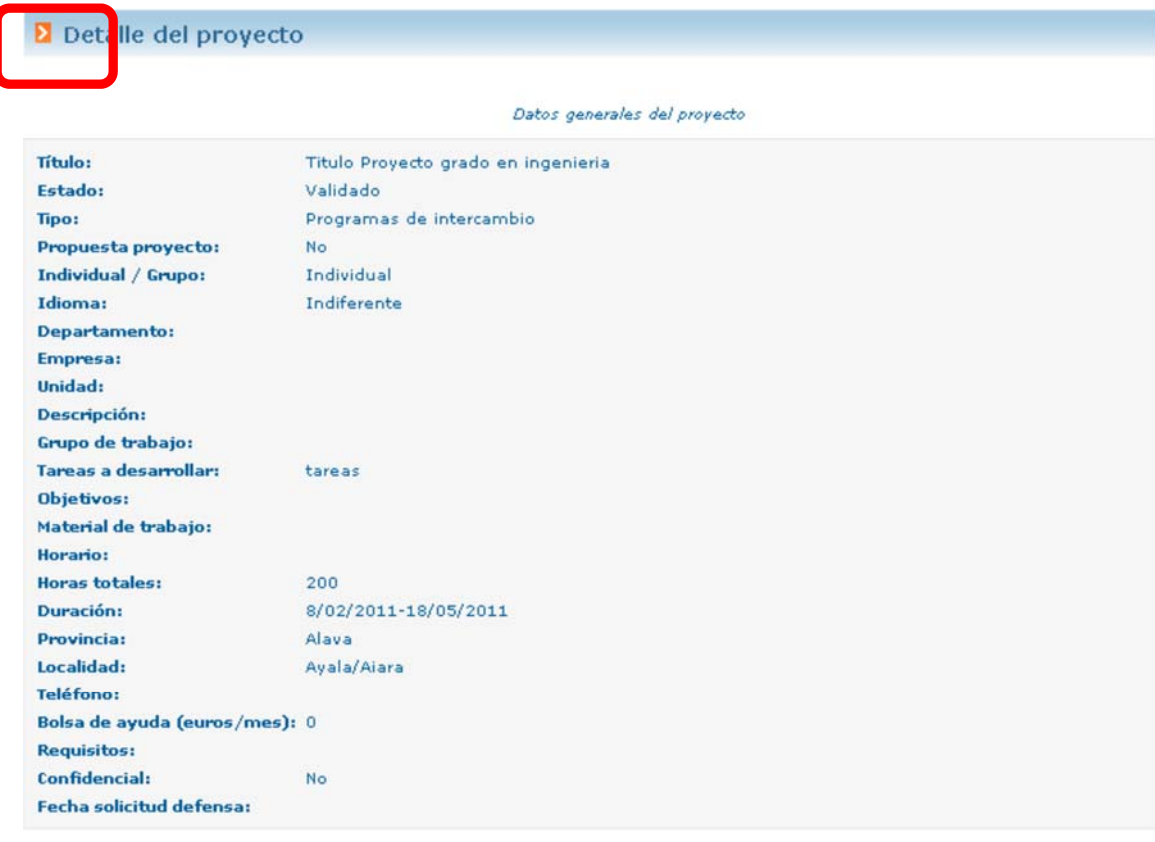

Datos relacionados con la dirección del proyecto

Director/a: ODRIOZOLA URBIETA, IÑIGO Email director/a: inigo.odriozola@ehu.es Codirector/a: Email codirector/a:

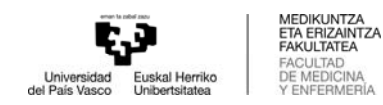

- EXCELL ikonoa sakatuta, ikastegiak eskainitako GRAL guztien zerrenda lor daiteke.
- Ikasleak nahi dituen GRALak aukeratu behar ditu, eta horietako bakoitzari lehentasuna eman "Selec." laukitxoan. Nahi beste hauta ditzake. Gomendatzen dugu "Guardar" sakatzea 5 lanetan behin, baita eskaera amaitzean ere.
- Argitalpen aldia irekita dagoen bitartean, ikasleak bere hautaketa alda dezake.
- Ondoren, ikastegiak ezarritako parametroen arabera egingo da esleipena, ikasleak egindako lehentasunei jarraituta.
- "Consulta preinscripción actual" botoia sakatuta, egindako hautaketa kontsulta daiteke.

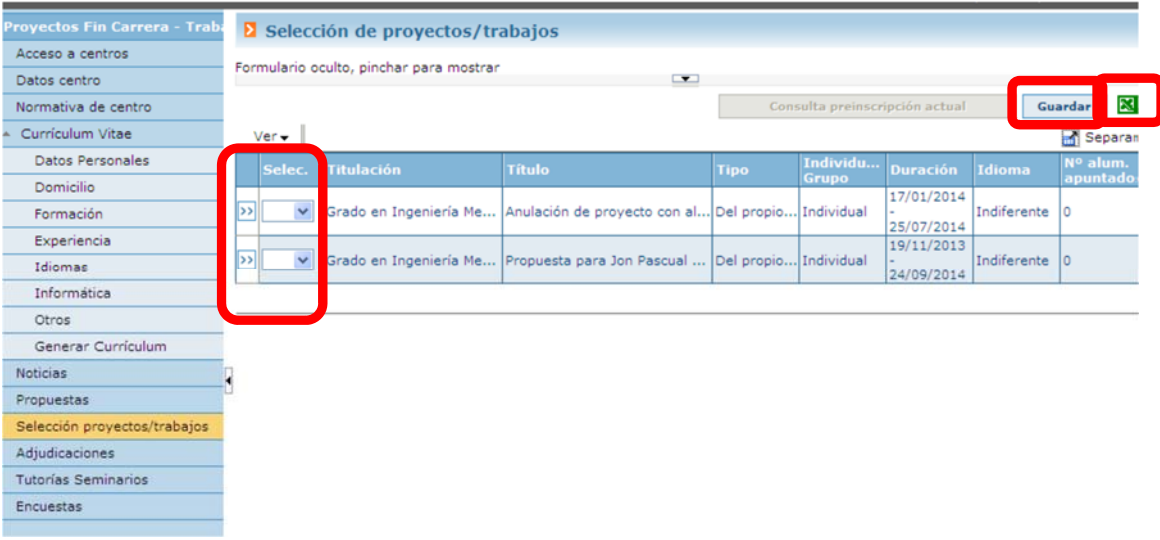

## Esleipenak

Ikasleak mezu elektroniko bat jasoko du lan bat esleituta duenean, eta "Adjudicaciones" erlaitzetik kontsultatu ahalko du. Eta ">>" botoia sakatuta, haren xehetasunak ikusi ahal izango ditu.

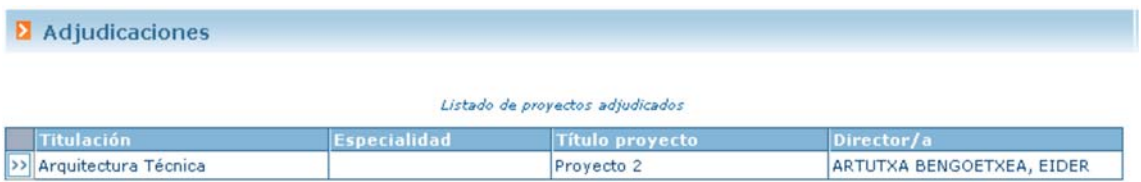